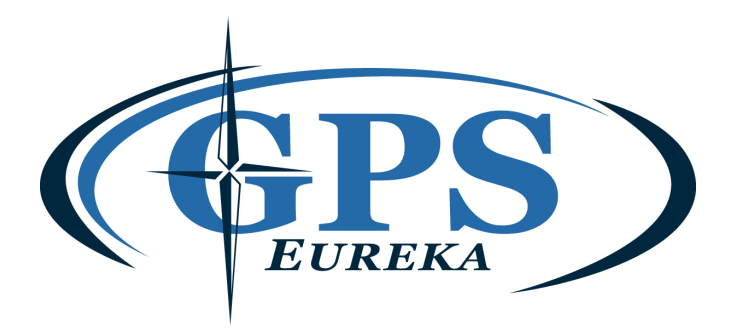

## **Installation Guide version 1 (December 16th, 2009) GPS Eureka Inc. mapping products**

1-Garmin Map Source should already be installed on your computer. If you don't have Garmin Map Source, you can get it at any retail outlet that sells Garmin products. All you really need is **MAPSOURCE TRIP & WAIPOINT MANAGER** Which cost around 30\$. Here is one place where you can get it : http://www.aqpc.com/fr/recherche\_produit.php

2-Once the program is installed on your computer, download the desired mapping file.

3-Run the file. The mapping will install itself automatically on your Map Source program. It is important that your Map Source Program is closed during this procedure. Windows might ask you to accept the procedure, click on OK.

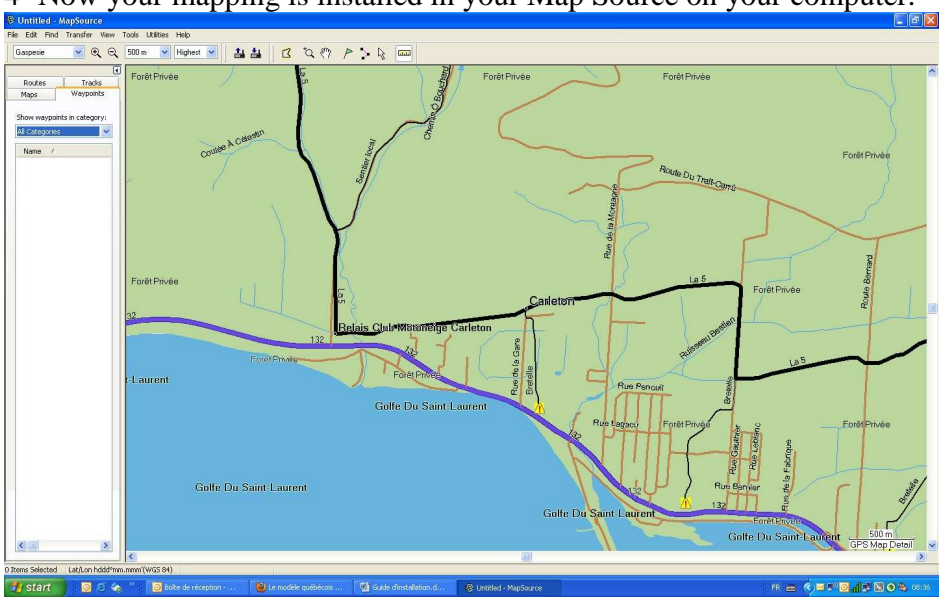

4- Now your mapping is installed in your Map Source on your computer.

## **Transfer maps to your GPS device.**

In the Garmin GPS product array, there are the"Handheld"models (76 map, 60 map, etrex map, etc…) and the models to be installed in cars (Nuvi et Street Pilot). For the handheld models, only the "map" models can use mapping.

5-Chose the right downloaded map.

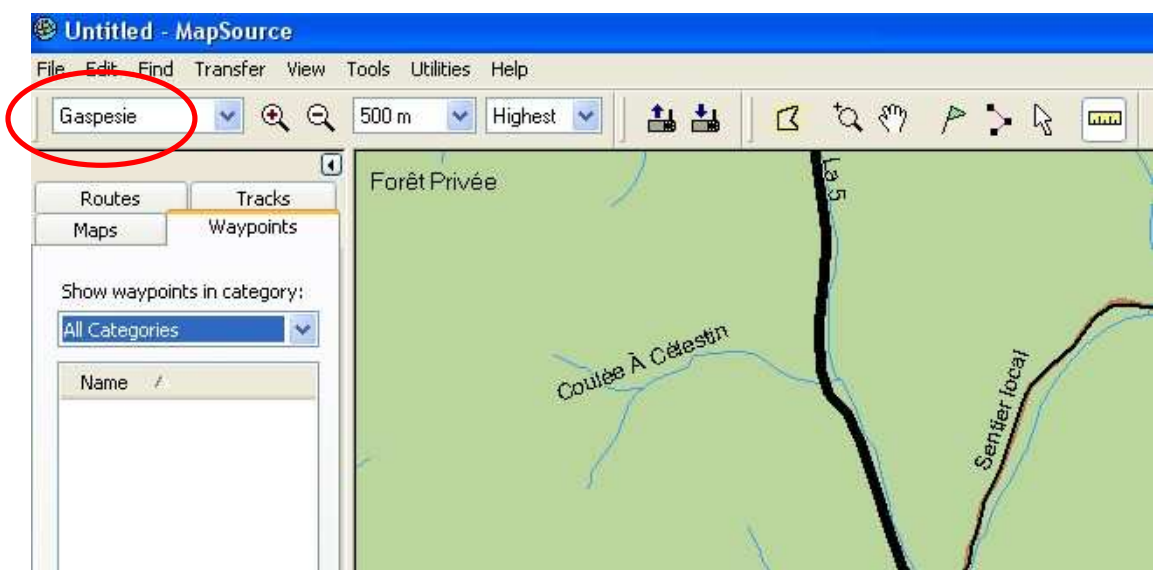

6- With ``Map Tools`` click on the map and it will be selected.

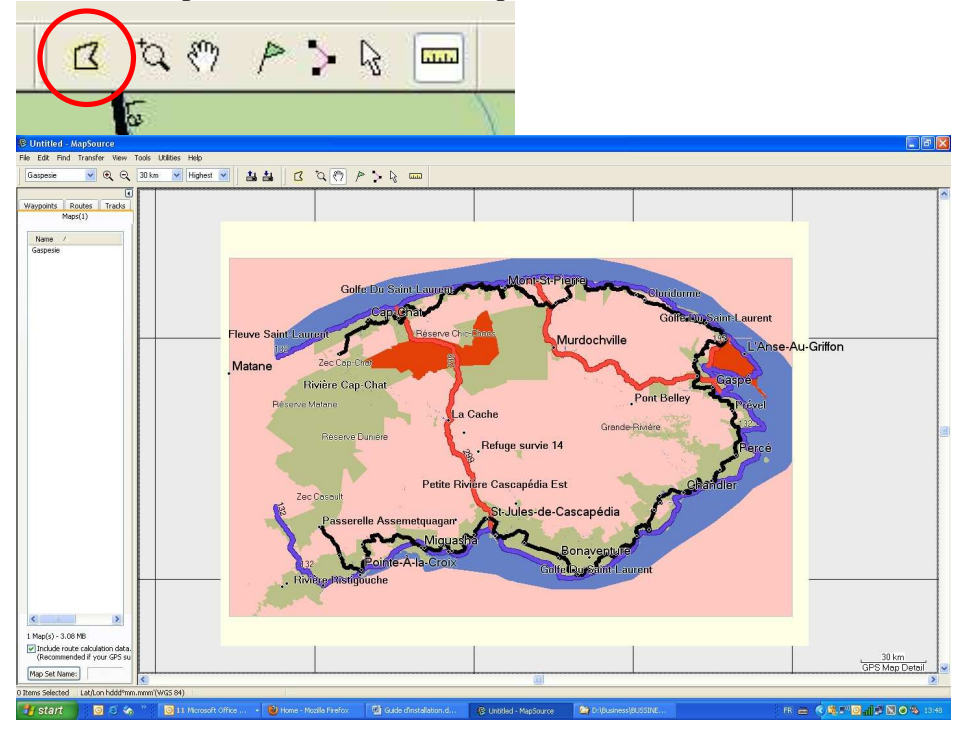

We can see that the map has become pink, indicating that it has been selected. Under the "map" button we can see the name of the map and it's size in "mb" below. By default Map Source checks the option of route calculation. Make sure that this option is well checked.

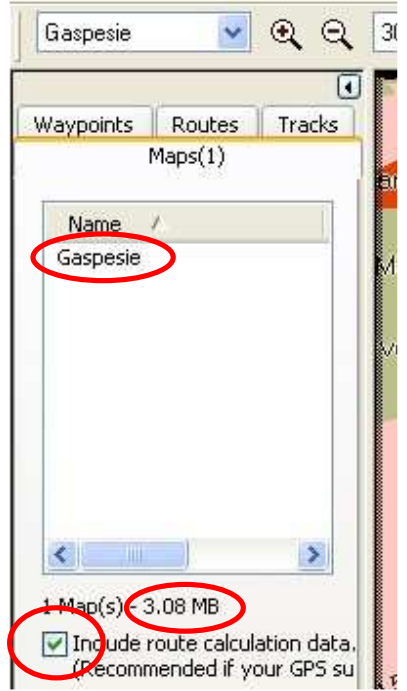

7-To transfer the selected map to your gps, the first step is to make sure that the gps device is recognized by your computer. You must install "driver USB" if this has not already been done. Here is a link to the Garmin website:

http://www8.garmin.com/support/download\_details.jsp?id=591

Once the ``driver `` is installed, use the ``send to device``button.

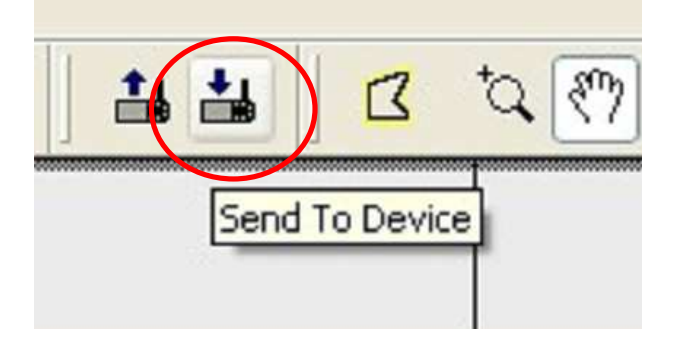

Once the button is pressed, the program will locate your gps device. Make sure that the "map" option is cheched and click on "send".

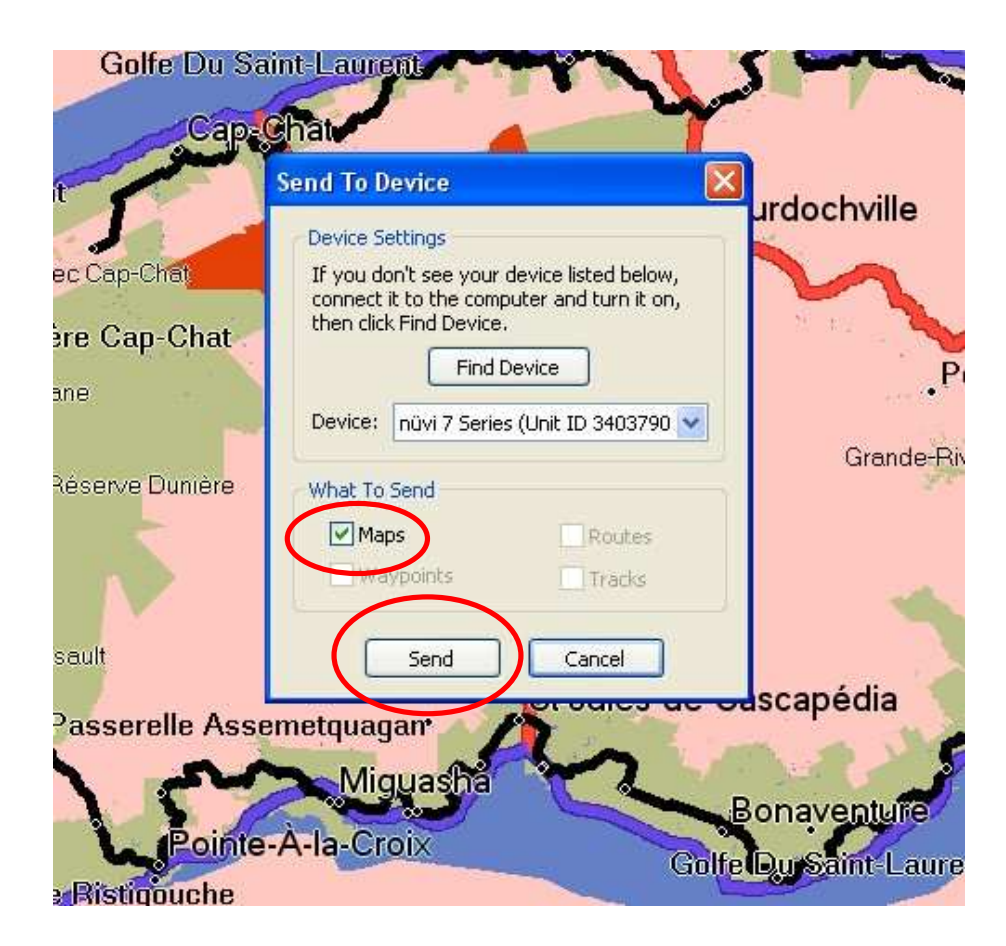

Map Source will display a message to confirm that the map has been successfully transferred.

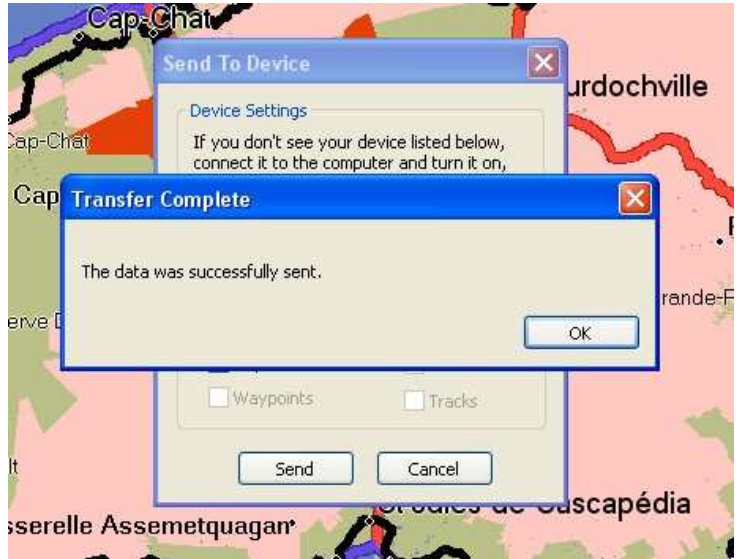

## **Thank you for your confidence in GPS Eureka Inc.**

www.gpseureka.com

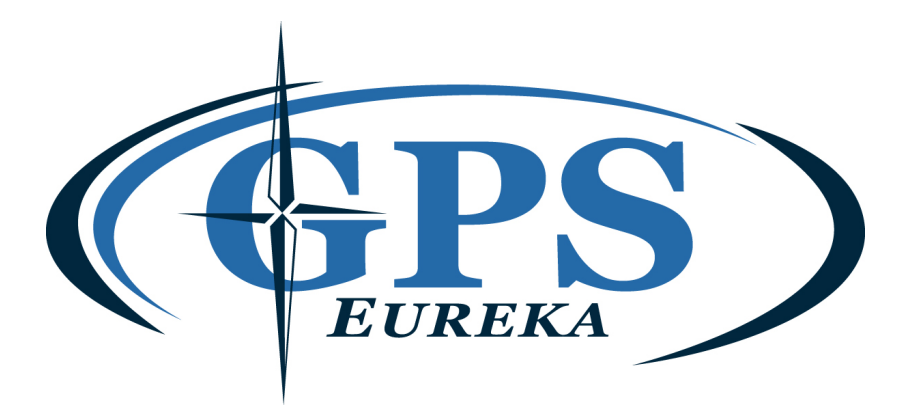